# Grove - Electricity Sensor

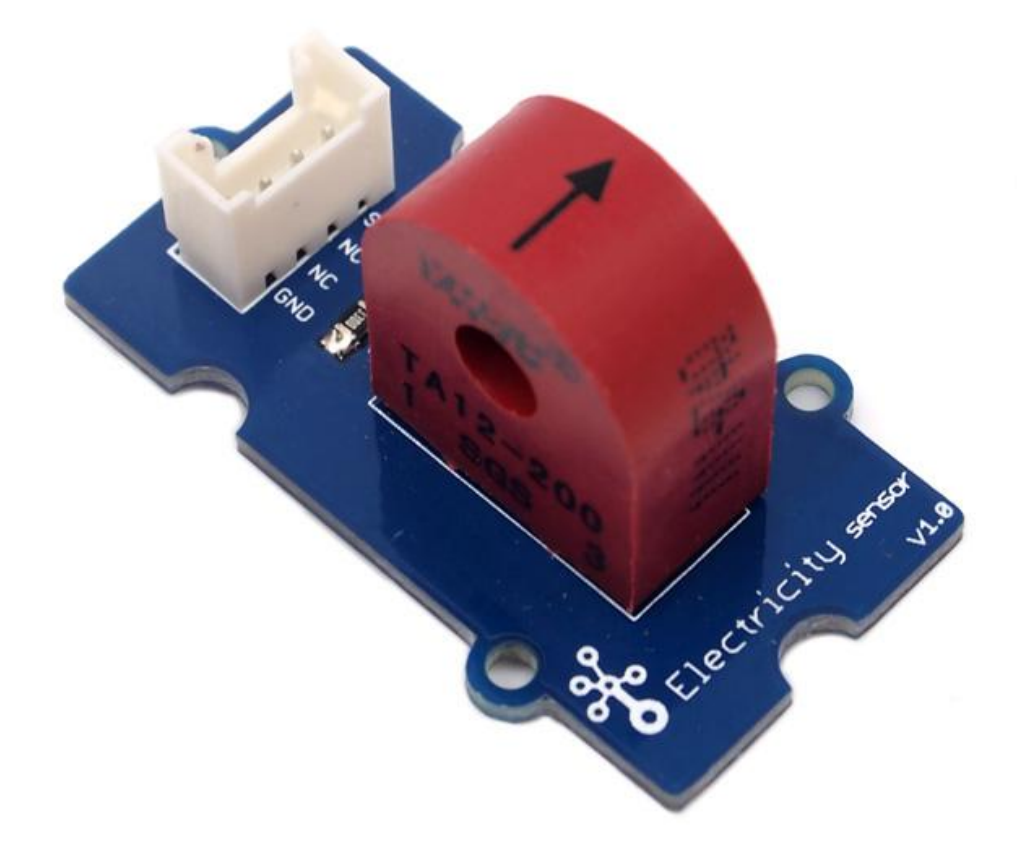

The Electricity sensor module is a member of Grove. It is based on the TA12-200 current transformer which can transform the large AC into small amplitude. You can use it to test large alternating current up to 5A.

### Get One Now 1.

[\[https://www.seeedstudio.com/Grove-Electricity-Sensor-p-777.html\]](https://www.seeedstudio.com/Grove-Electricity-Sensor-p-777.html)

# Features

- Grove compatible interface
- Maximum 5A input
- High accuracy
- Small size

#### **Tip y**

More details about Grove modules please refer to Grove System [\[https://wiki.seeedstudio.com/Grove\\_System/\]](https://wiki.seeedstudio.com/Grove_System/)

# Application Ideas

- Alternating current measurement
- Device condition monitoring

# Specification

Key Specification

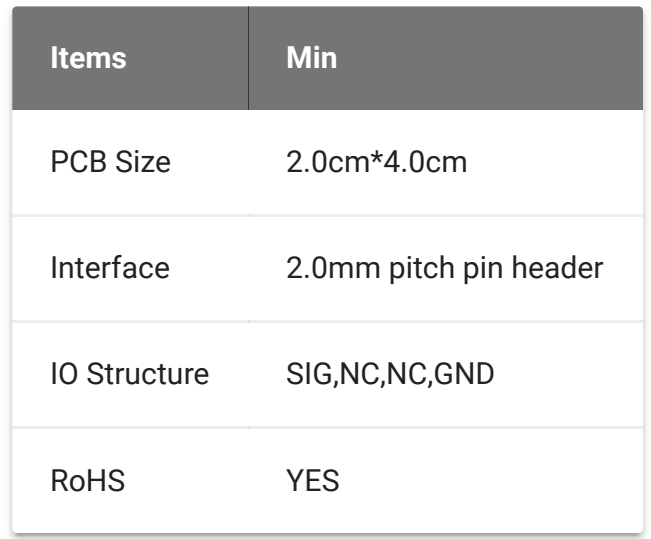

## Electronic Characteristics

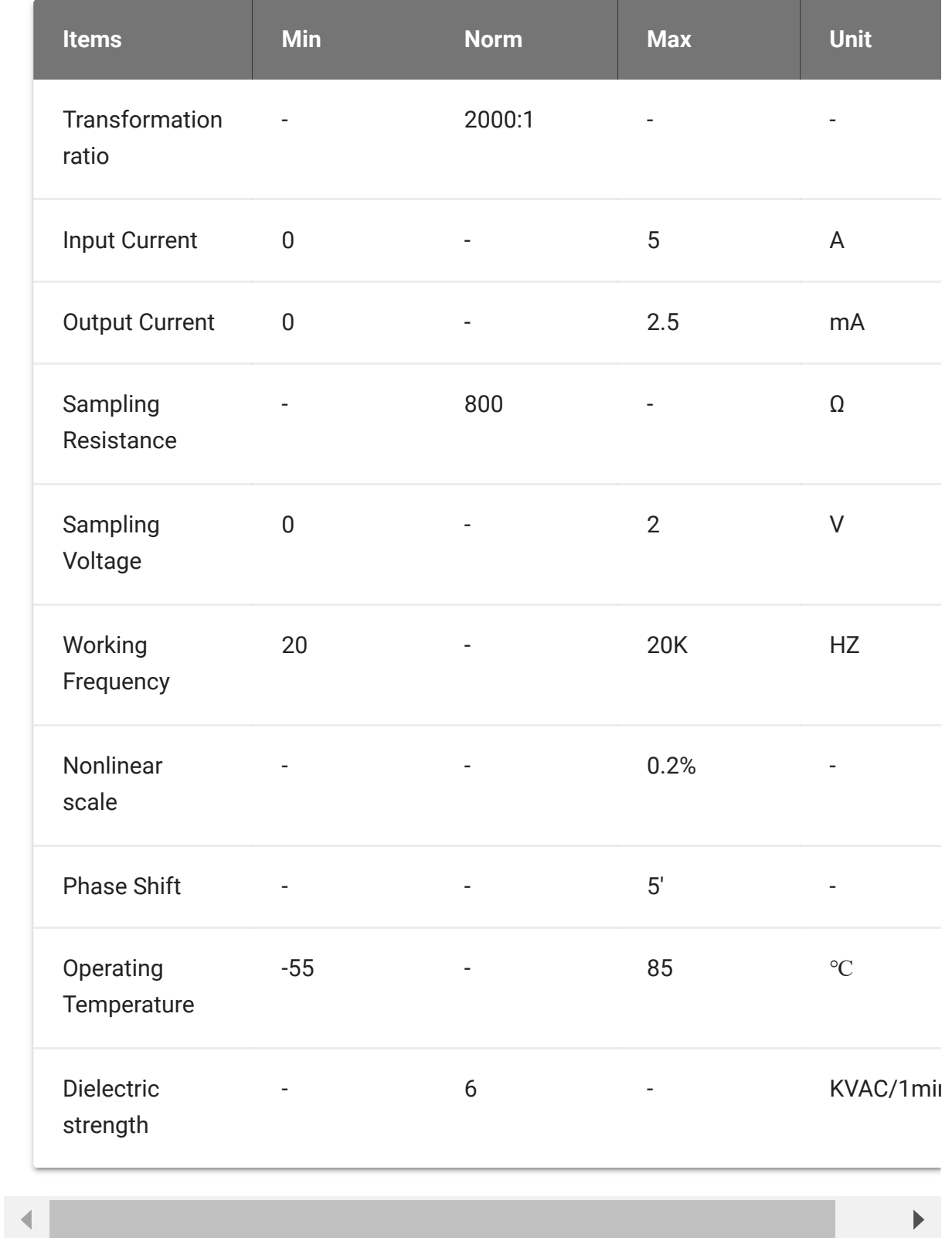

# Hardware Overview

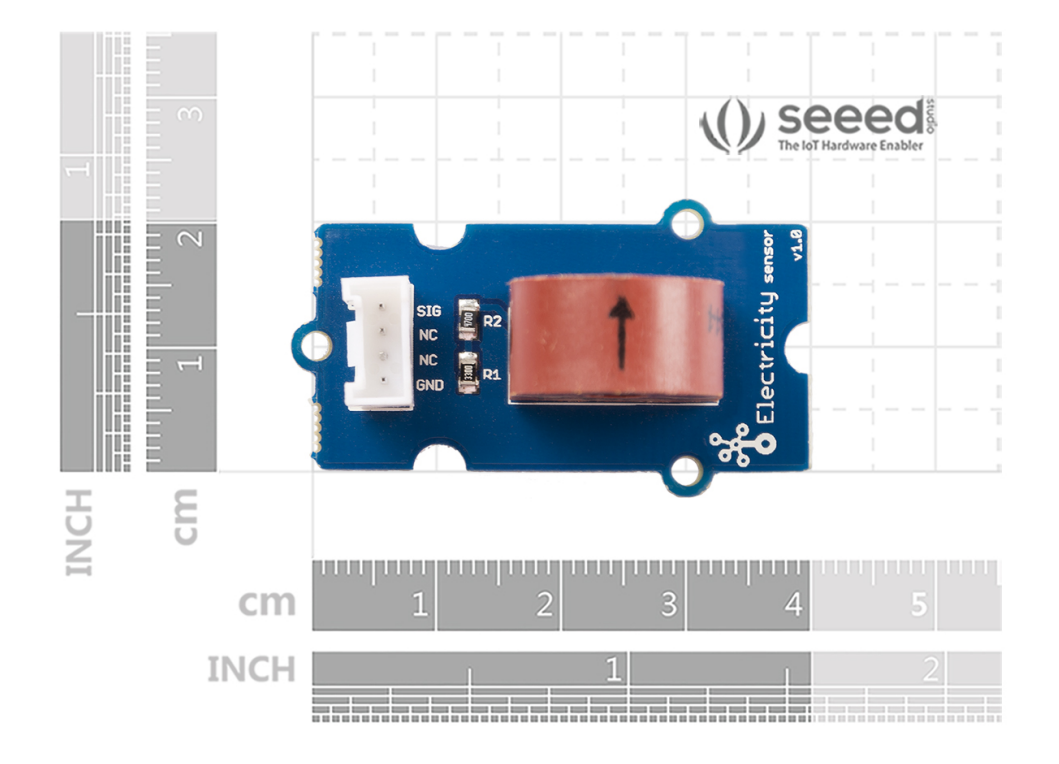

# Platforms Supported

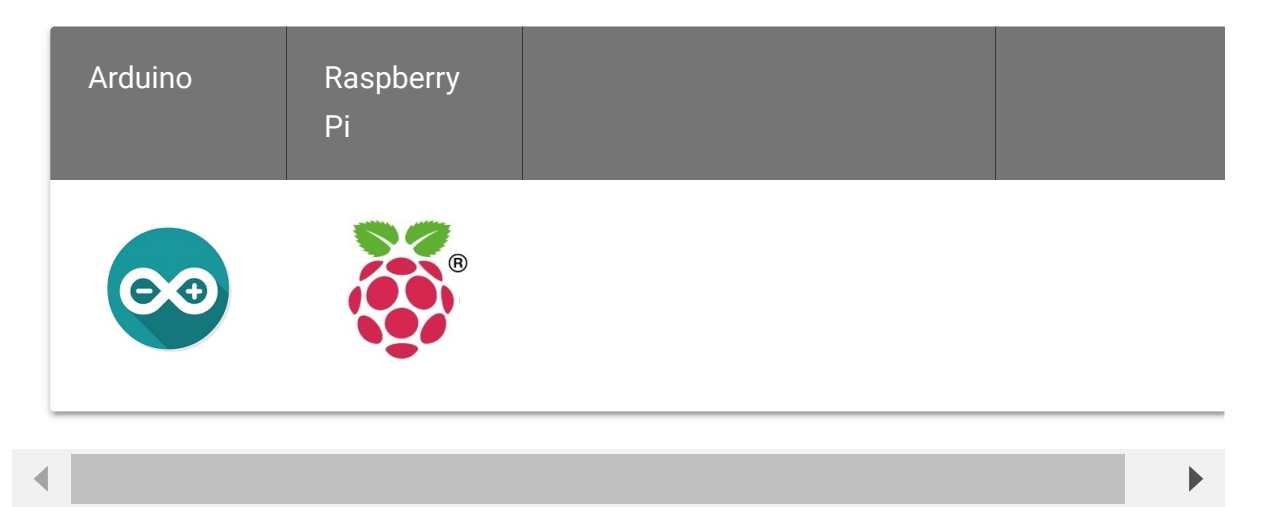

#### **Caution** warning

The platforms mentioned above as supported is/are an indication of the module's software or theoritical compatibility. We only provide software library or code examples for Arduino platform in most cases. It is not

possible to provide software library / demo code for all possible MCU platforms. Hence, users have to write their own software library.

# Getting started

## Play with Arduino

The following sketch demonstrates a simple application of measuring the amplitude of the alternating voltage. The SIG pin will output a alternating voltage based on the alternating current being measured. You can measure the value using ADC.

### **Hardware**

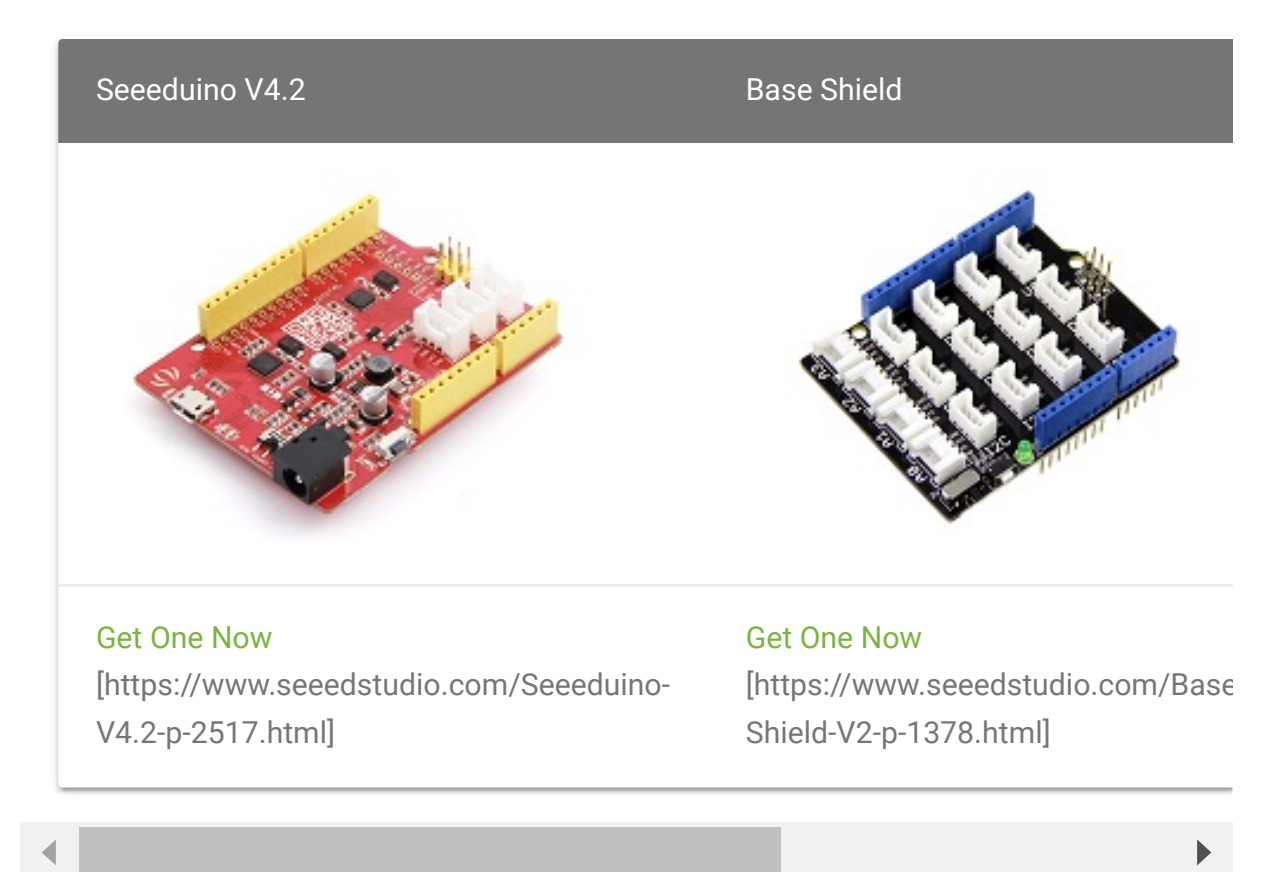

**Step 1.** Prepare the below stuffs:

- **Step 2.** Connect Grove-Electricity\_Sensor to port **A0** of Grove-Base Shield.
- **Step 3.** Plug Grove Base Shield into Seeeduino.
- **Step 4.** Connect Seeeduino to PC via a USB cable.  $\bullet$

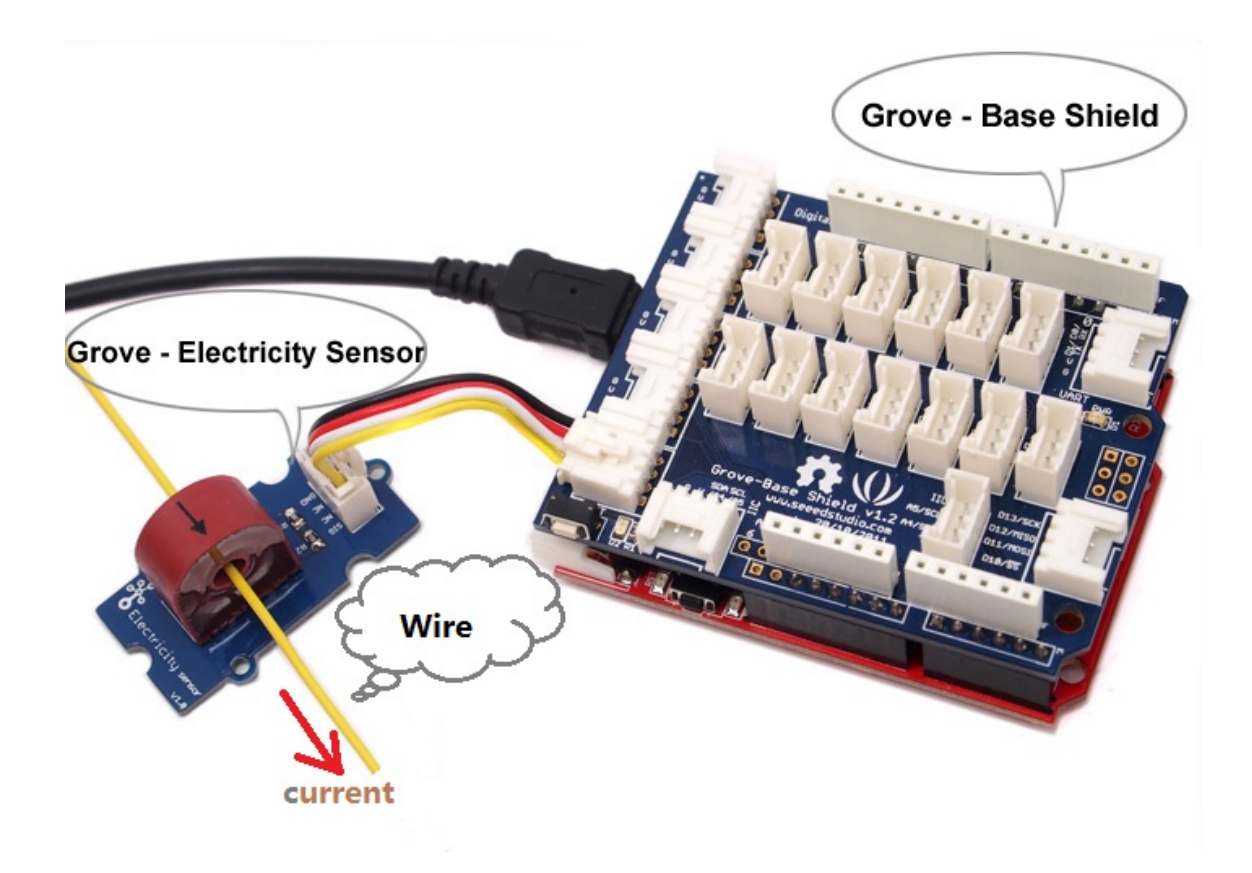

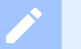

### **Note**

If we don't have Grove Base Shield, We also can directly connect this module to Seeeduino as below.

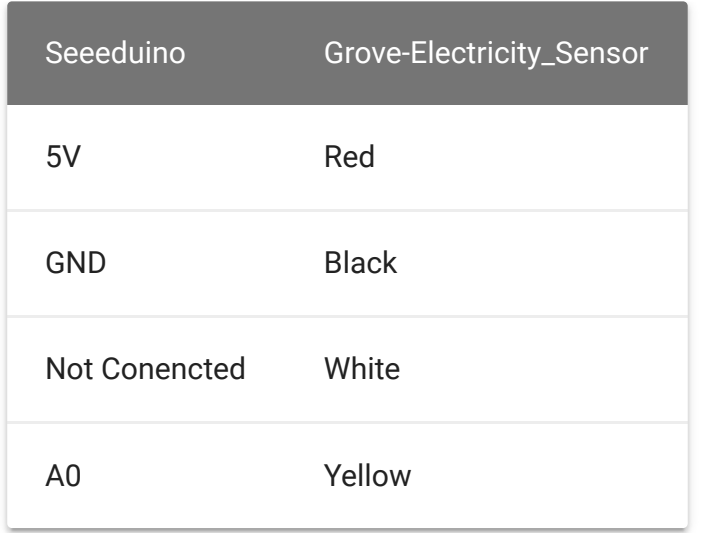

### **Software**

**Step 1.** Copy the code and flash it into the controller board and upload the code.

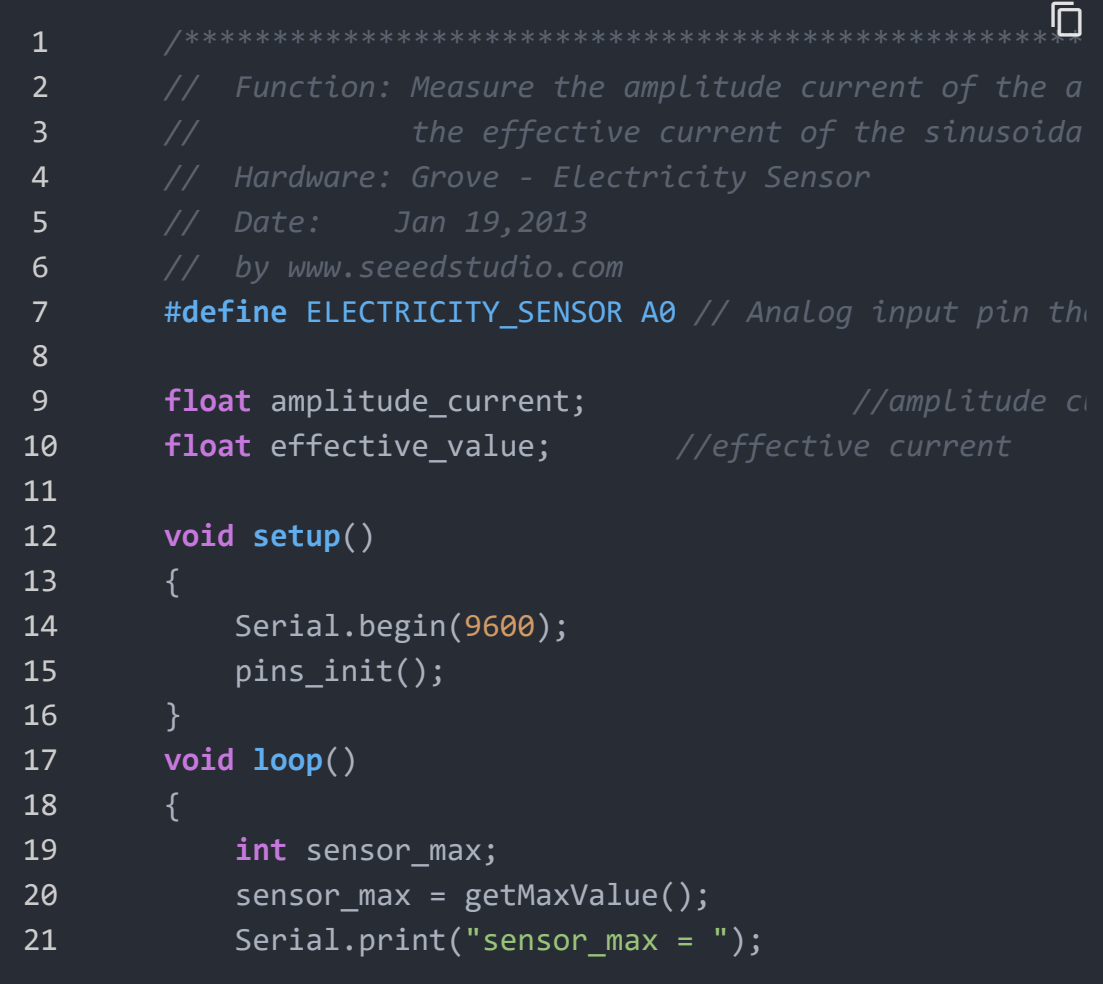

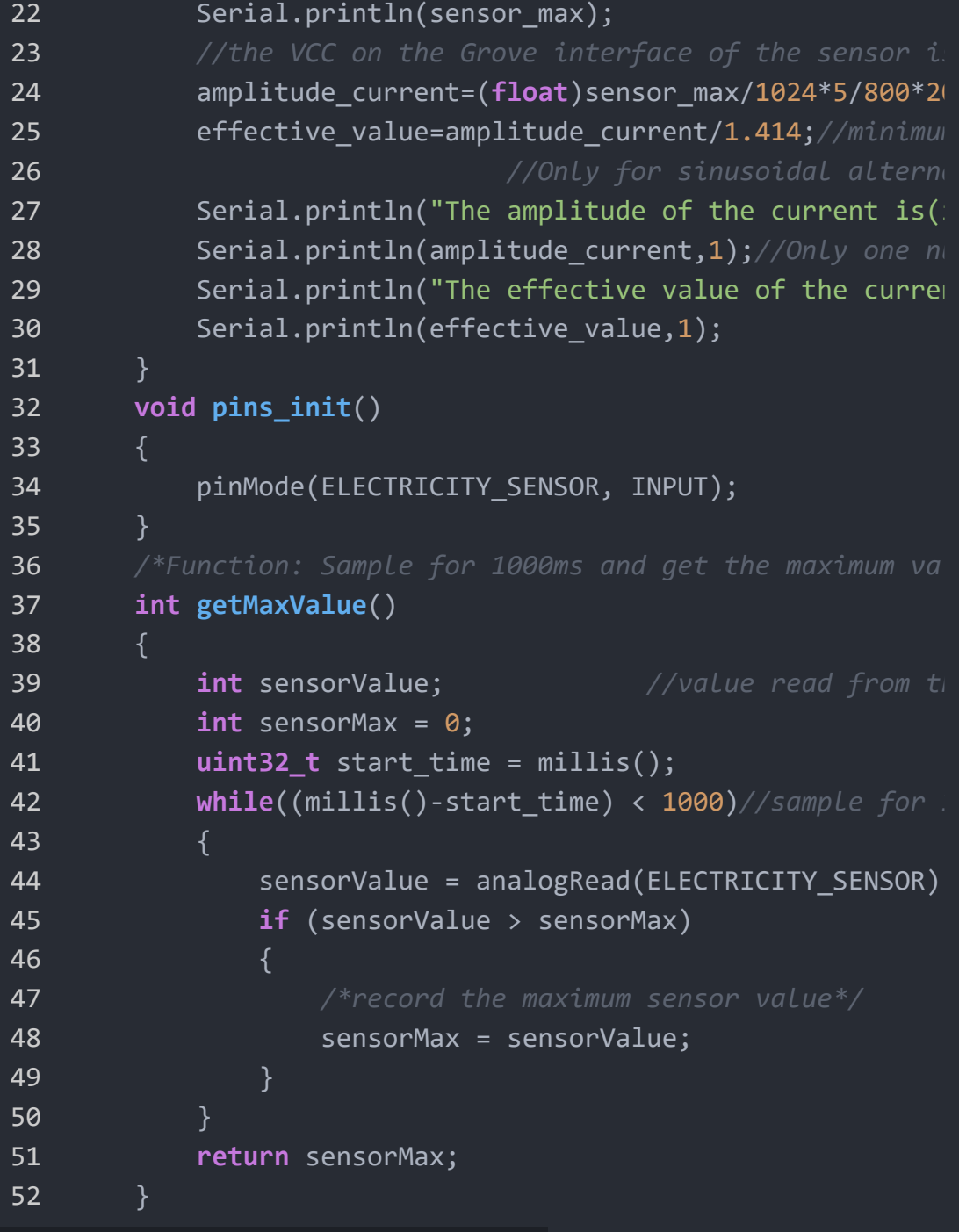

#### **Note**  $\mathbf{z}$

The minimum effective current that can be sensed by the code can be calculated using the equation below. minimum\_current=1/1024\*5/800\*2000000/1.414=8.6(mA).

**Step 2.** Open the serial monitor, The results is as follows:

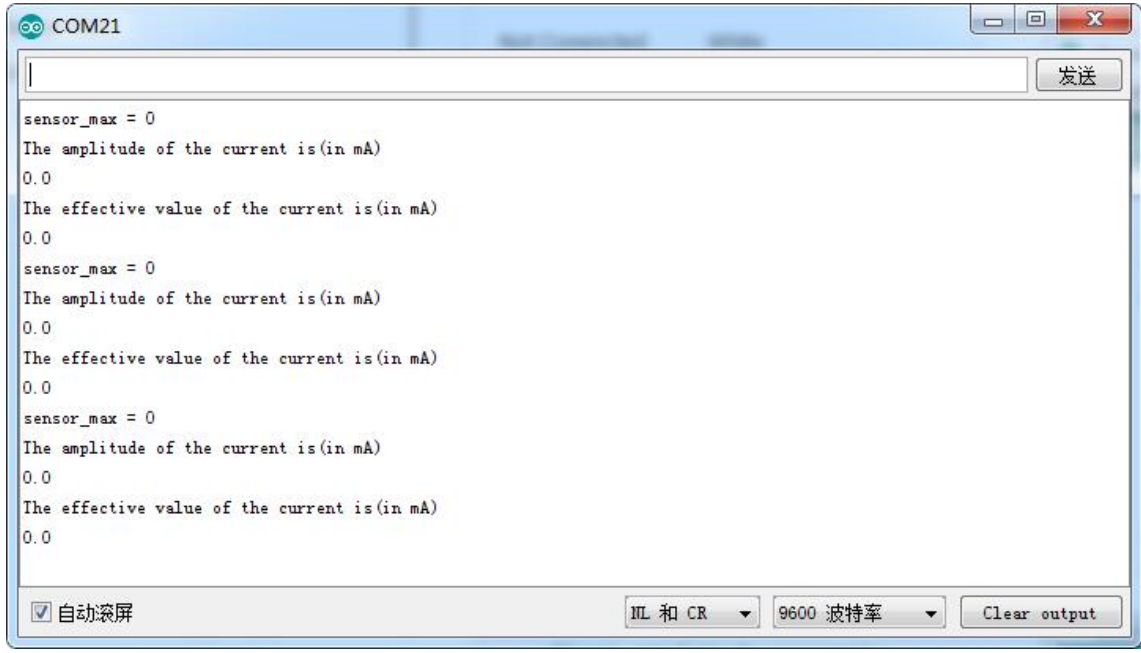

# With Raspberry Pi

### **Hardware**

**Step 1.** Prepare the below stuffs:

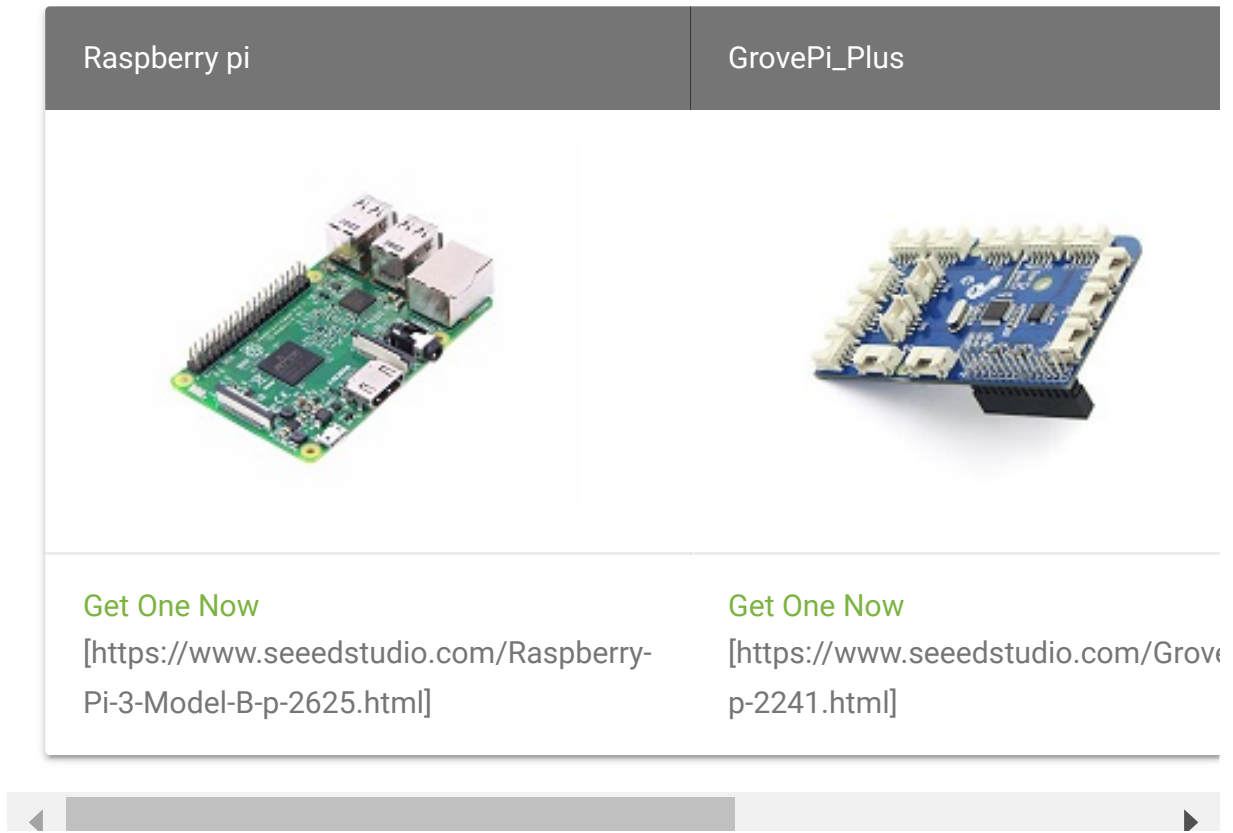

- **Step 2.** Plug the GrovePi\_Plus into Raspberry.
- **Step 3.** Connect Grove-Electricity\_Sensor to **A0** port of GrovePi\_Plus.
- **Step 4.** Connect the Raspberry to PC through USB cable.

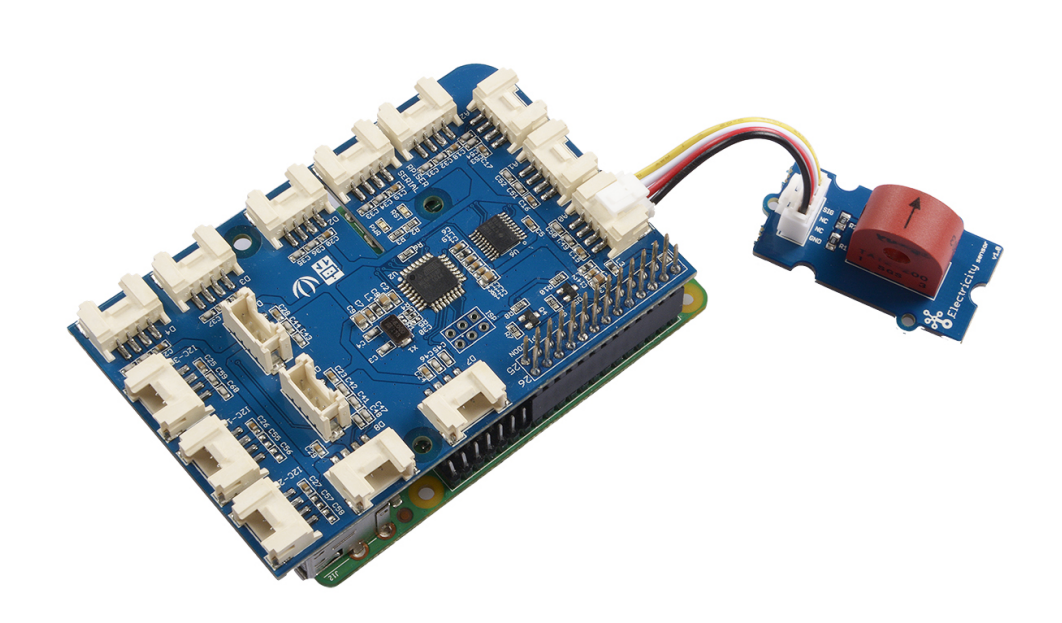

### **Software**

- **Step 1. Follow Setting Software** [\[https://www.dexterindustries.com/GrovePi/get-started-with](https://www.dexterindustries.com/GrovePi/get-started-with-the-grovepi/setting-software/)the-grovepi/setting-software/] to configure the development environment.
- **Step 2.** Git clone the Github repository.

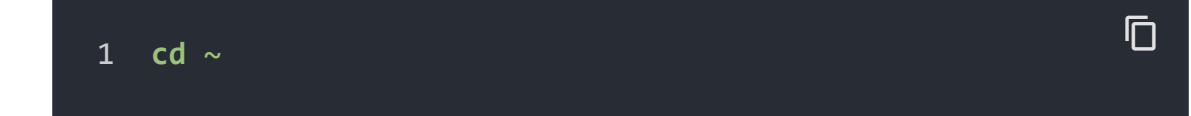

2 git clone https://github.com/DexterInd/GrovePi.git

- **Step 3.** Excute below commands to use this sensor
- 1 cd ~/GrovePi/Software/Python 2 python grove\_electricity\_sensor.py  $\mathsf F$

### Here is the code of example:

```
1 #!/usr/bin/env python
2 #
3 # GrovePi Example for using the Grove Electricity Sensor
4 #
5 # The GrovePi connects the Raspberry Pi and Grove sensors
6 #
7 # Have a question about this example? Ask on the forums
8 #
9 '''
10 ## License
11 The MIT License (MIT)
12 GrovePi for the Raspberry Pi: an open source platform fo
13 Copyright (C) 2017 Dexter Industries
14 Permission is hereby granted, free of charge, to any pers
15 of this software and associated documentation files (the
16 in the Software without restriction, including without 1:
17 to use, copy, modify, merge, publish, distribute, sublice
18 copies of the Software, and to permit persons to whom the
19 furnished to do so, subject to the following conditions:
20 The above copyright notice and this permission notice sha
21 all copies or substantial portions of the Software.
22 THE SOFTWARE IS PROVIDED "AS IS", WITHOUT WARRANTY OF ANY
23 IMPLIED, INCLUDING BUT NOT LIMITED TO THE WARRANTIES OF I
24 FITNESS FOR A PARTICULAR PURPOSE AND NONINFRINGEMENT. IN
25 AUTHORS OR COPYRIGHT HOLDERS BE LIABLE FOR ANY CLAIM, DAI
26 LIABILITY, WHETHER IN AN ACTION OF CONTRACT, TORT OR OTHE
27 OUT OF OR IN CONNECTION WITH THE SOFTWARE OR THE USE OR (
28 THE SOFTWARE.
                                                          \mathbb{F}
```

```
29 '''
30
31 import time
32 import grovepi
33
34 # Connect the Grove Electricity Sensor to analog port A0
35 # SIG,NC,NC,GND
36 sensor = 037
38 grovepi.pinMode(sensor,"INPUT")
39
40 # Vcc of the grove interface is normally 5v
41 grove vcc = 542
43 while True:
44 try:
45 # Get sensor value
46 sensor_value = grovepi.analogRead(sensor)
47
48 # Calculate amplitude current (mA)
49 amplitude current = (float)(sensor value / 1024 * g50
51 # Calculate effective value (mA)
52 effective value = amplitude current / 1.414
53
54 # minimum_current = 1 / 1024 * grove_vcc / 800 * 20
55 # Only for sinusoidal alternating current
56
57 print("sensor_value", sensor_value)
58 print("The amplitude of the current is", amplitude_
59 print("The effective value of the current is", effective
60 time.sleep(1)
61
62 except IOError:
63 print ("Error")
```
Here is the result.

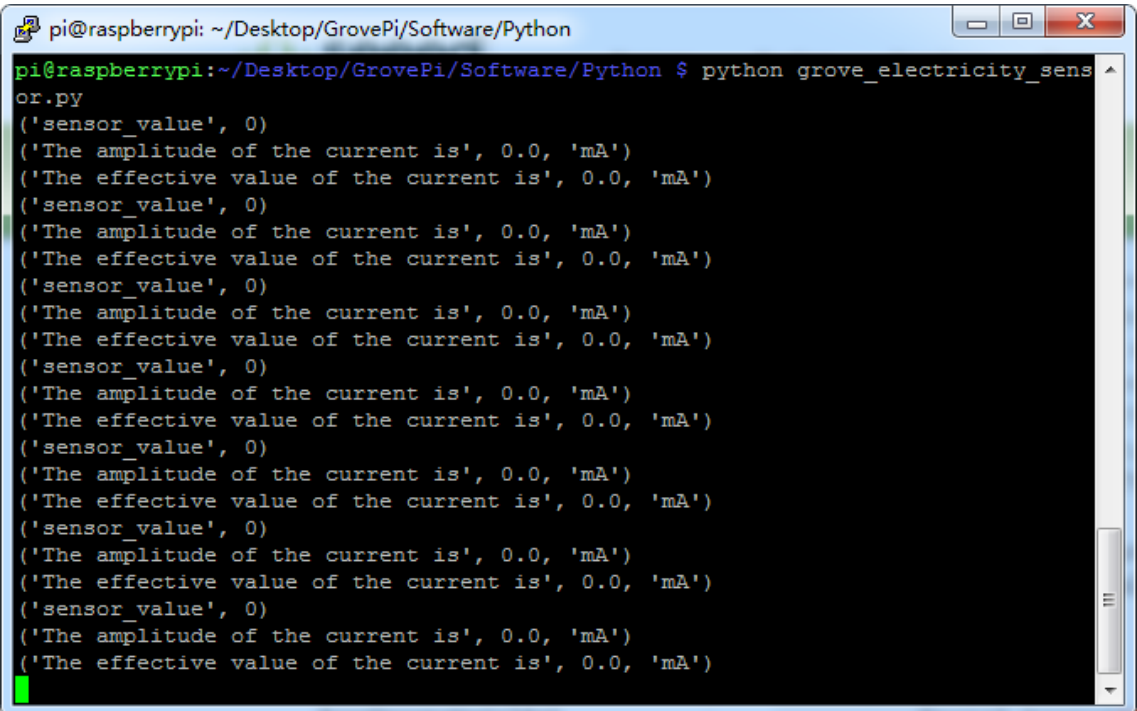

Schematic Online Viewer

## **Resources**

### **[Eagle]** Grove -Electricity Sensor Eagle File

[https://files.seeedstudio.com/wiki/Grove-[Electricity\\_Sensor/res/Electricity\\_sensor\\_v1.0\\_eagle\\_files.zip\]](https://files.seeedstudio.com/wiki/Grove-Electricity_Sensor/res/Electricity_sensor_v1.0_eagle_files.zip)

### **[PDF]** Schematic in PDF

[https://files.seeedstudio.com/wiki/Grove-[Electricity\\_Sensor/res/Electricity\\_sensor\\_sch.pdf\]](https://files.seeedstudio.com/wiki/Grove-Electricity_Sensor/res/Electricity_sensor_sch.pdf)

# Tech Support

### [Please submit any technical issue into our forum](https://forum.seeedstudio.com/)

[https://forum.seeedstudio.com/].

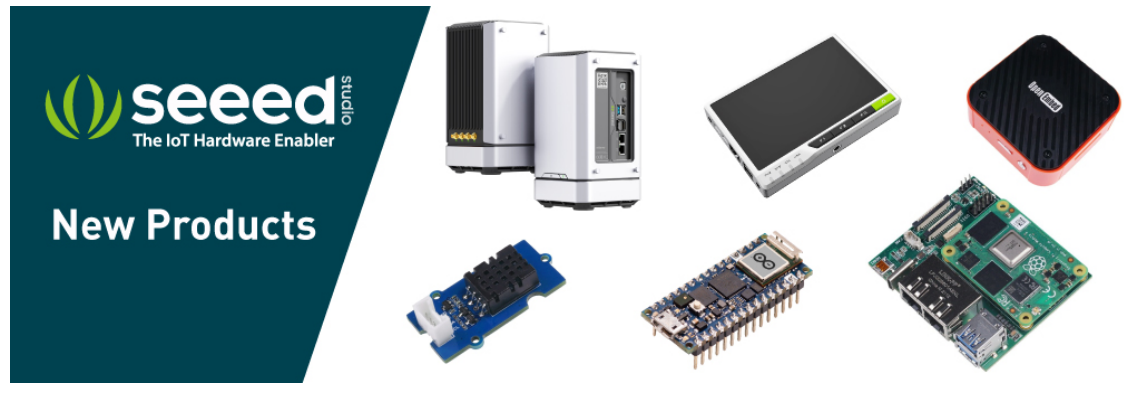

[https://www.seeedstudio.com/act-4.html? [utm\\_source=wiki&utm\\_medium=wikibanner&utm\\_campaign=newpr](https://www.seeedstudio.com/act-4.html?utm_source=wiki&utm_medium=wikibanner&utm_campaign=newproducts) oducts]